# Building a LIGO HTCondor site on top of a shared HPC cluster

Paul Hopkins Cardiff University and LIGO Scientific Collaboration

#### **LIGO Hanford**

LIGO Livingston

**Operational Under Construction Planned** 

#### **Gravitational Wave Observatories**

**GEO600** 

irac

LIGO India

KAGRA

**Pasadena Milwaukee Cardiff**

**Operational Under Construction Planned** 

#### **Gravitational Wave Observatories**

**Hanover**

GE0600

**LIGOIndia** 

**KAGRA** 

## LIGO Accounting

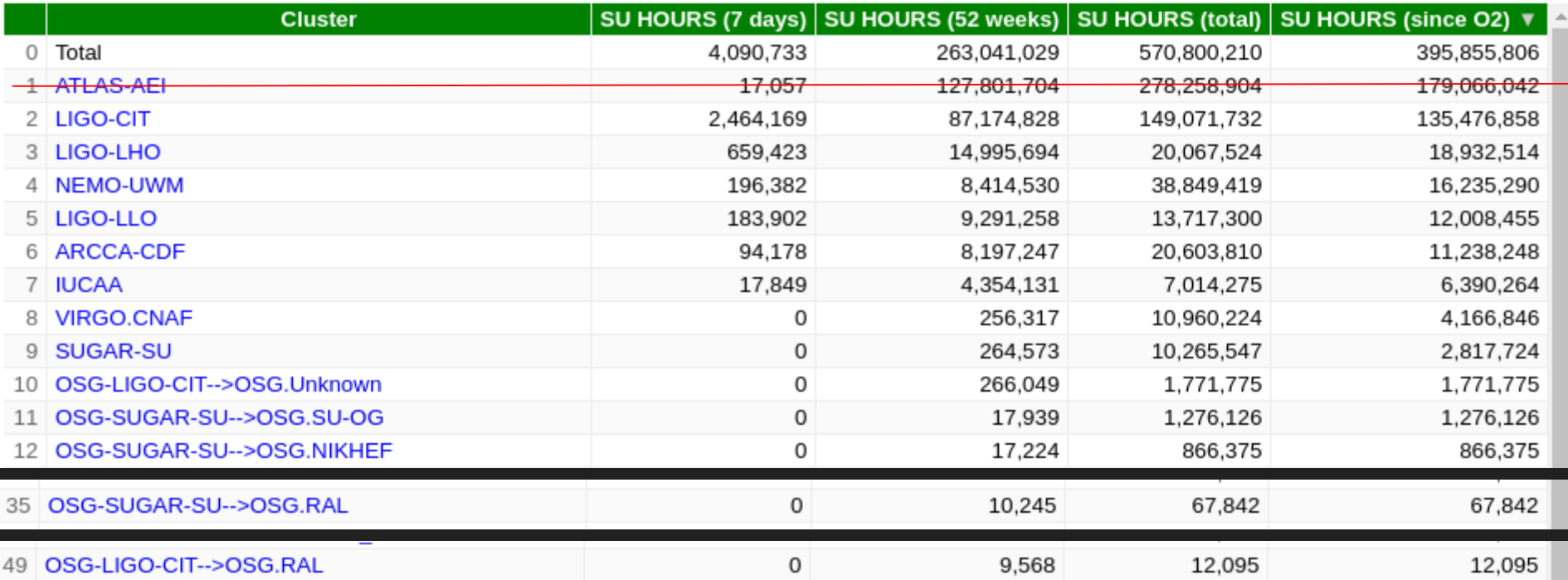

#### What does a LIGO Data Grid site need?

- Access cluster using LIGO credentials
- **Software**
- Data
- **HTCondor Scheduler**
- Web Server to view results with LIGO Shibboleth authentication
- JupyterLab Service with "LIGO" kernels
- Shared File System!

## Running HTCondor at Cardiff

- Standard RHEL 6.4 head node and compute nodes
- PBSPro scheduler
- Filesystems: /home, /software (NFS); /scratch (Lustre) and /tmp (local)

- Virtual and Physical head nodes under my control
- HTCondor Central Manager and Submit run on dedicated head nodes
- Only minor modifications allowed on the compute nodes
	- How do deliver them to HTCondor?

#### HTCondor "Glideins"

- HTCondor borrows whole nodes from PBSPro using custom glidein script:
	- o if \$idle jobs in condor; then

```
submit glidein jobs to pbs queue()
```
fi

- PBSPro then runs jobs on a dedicated queue using an operational user:
	- #!/bin/bash #PBS -q ligo-condor source /software/tools/condor/8.6.11/condor.sh sudo -E  $$(which condor master) -d -f$
- sudo necessary to switch user to allow access to shared file system
- HTCondor is given whole node, 12 or 24 cores, depending on hardware.
- PBS maximum wall time is 5 or 10 days.

#### Glidein Config

DAEMON\_LIST = MASTER STARTD

```
LOCAL_DIR = /tmpLOG = $(LOCAL_DIR)/Condor-log
SPOOL = $(LOCAL_DIR)/Condor-spool
EXECUTE = $(LOCAL DIR)/(Condor-execute
```

```
UID DOMAIN = \arccan{cf}.ac.uk
FILESYSTEM_DOMAIN = arcca.cf.ac.uk
TRUST_UID_DOMAIN = True
```
STARTD\_NOCLAIM\_SHUTDOWN = 300

```
slot type 1 partitionable = true
slot type 1 = \text{cpus=$(DETECTED CORES)}, mem=$(DETECTED MEMORY)num\_slots\_type_1 = 1
```
## Pros / Cons of whole node glidein

- PROS:
- Can use HTCondor to manage whole node:
	- condor\_drain, reservation for development and testing
- Due to PBS walltime has a natural de-fragmentation and reassignment to faster nodes.

- CONS:
- Harder for HPC admins to monitor usage and job efficiency

#### Glidein Alternatives?

- Pyglidein
- **Job Transforms to grid universe**
- **Condor Annex**

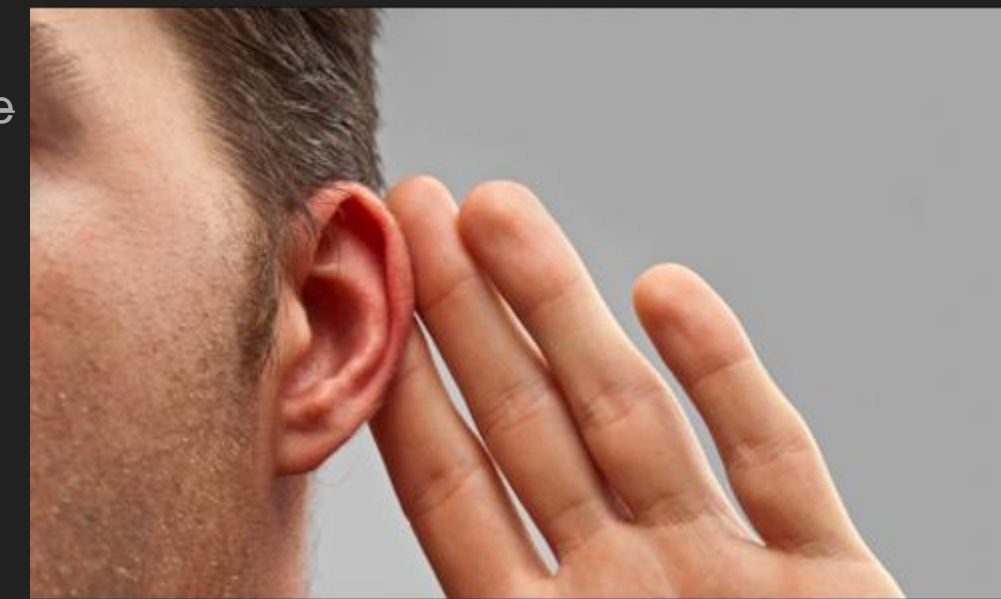

#### LSC Software on Dedicated Sites

- All other LSC sites are dedicated to LIGO so software is installed as system packages, e.g. /usr/bin/python
- Two reference OSes; Scientific Linux 7 and Debian 8/9
- Sites carefully updated to ensure library versions are similar
- Software can be easily installed at another dedicated site:
	- yum install lscsoft-all
- Some disadvantages:
	- Only one version of package can exist
	- Users are forced to upgrade
	- 3rd party packages within repository often quite old

#### LSC Software on ARCCA

- Software must be installed from source packages:
	- ./configure

make

make install

- Software then loaded via environment modules
- From 2012-2016 software was managed by hand
- From 2016-2018 I used [Spack](https://spack.io/) (https://spack.io/)
	- Many libraries already packaged (2771), adding packages very easy
	- Allows users to install different versions and "variants" simultaneously
	- Creates modules to load environment
	- spack install lscsoft-all

#### Spack - Disadvantages

- By default installs ALL dependencies
- For a large number of packages this can be too cumbersome
- Extra work needed to combine into a single installation directory
- Ultimately could not recommend to users
- If I restarted today then I would begin with Anaconda....

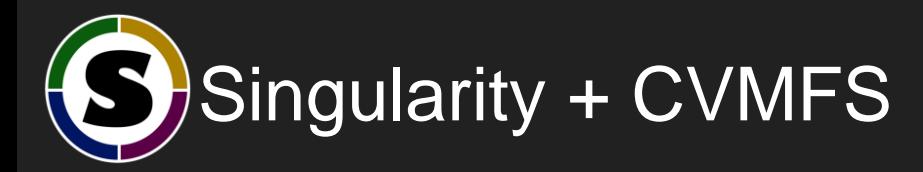

- As well as containing processes, Singularity presents a complete software environment
- Can be efficiently distributed using CVMFS
- How should I allow users to make use of it?

## LIGO + Docker Hub

- LIGO already provide various OS and application images on Docker Hub
- These are unpacked onto CVMFS

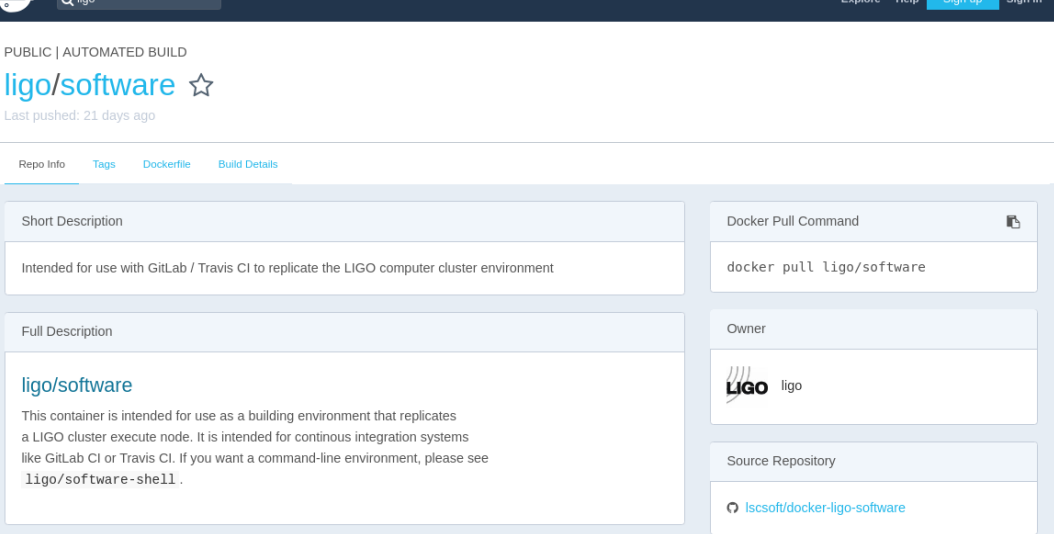

singularity shell /cvmfs/ligocontainers.opensciencegrid.org/dockerhub/ligo/software:el7

singularity exec /cvmfs/ligocontainers.opensciencegrid.org/dockerhub/ligo/software:el7 python

#### Automatic Singularity Environment

- Intend to give normal users an automatic Singularity LIGO environment
- But, allow power users to opt out, or to use own custom environment.
- Singularity image path stored in \$HOME/ singularity image:
	- SINGULARITY\_IMAGE=\$( cat \$HOME/.singularity\_image )
- When users login automatically launch shell:
	- singularity shell -s /bin/bash \$SINGULARITY\_IMAGE

#### Example Shell Login

....

paul@HopkinsThinkpad:~\$ gsissh ligo.arcca.cf.ac.uk

Singularity: Invoking an interactive shell within container…

ligo-headnode/latest spxph@raven14:~\$ python -c "import lalapps; print lalapps.\_\_file\_\_"

/usr/lib/python2.7/dist-packages/lalapps/\_\_init\_\_.pyc

#### **3.17 Singularity Support**

Note: This documentation is very basic and needs improvement!

Here's an example configuration file:

```
# Only set if singularity is not in $PATH.
#SINGULARITY = /opt/singularity/bin/singularity
```

```
# Forces all jobs to run inside singularity.
SINGULARITY JOB = true
```

```
# Forces all jobs to use the CernVM-based image.
SINGULARITY IMAGE EXPR = "/cvmfs/cernvm-prod.cern.ch/cvm3"
```

```
# Maps $ CONDOR SCRATCH DIR on the host to /srv inside the image.
SINGULARITY TARGET DIR = /srv
```

```
# Writable scratch directories inside the image. Auto-deleted after the job exits.
MOUNT UNDER SCRATCH = /tmp, /var/tmp
```
This provides the user with no opportunity to select a specific image. Here are some changes to the above example to allow the user to specify an image path:

```
SINGULARITY JOB = !isUndefined(TARGET.SingularityImage)
SINGULARITY IMAGE EXPR = TARGET.SingularityImage
```
Then, users could add the following to their submit file (note the quoting):

```
+SingularityImage = "/cvmfs/cernvm-prod.cern.ch/cvm3"
```
#### Possible Issues and Workarounds

- Care must be taken to ensure HTCondor configuration is the same inside the environment as outside
- Can using CONDOR \* environment variables or bind mount configuration files
- Note that Singularity is executed with --containall option:
	- Use minimal /dev and empty other directories (e.g. /tmp and \$HOME) instead of sharing filesystems on your host.
	- Contain not only file systems, but also PID, IPC, and environment
- **EXECT** Alternative solution is to use HTCondor USER JOB WRAPPER: #!/bin/sh

```
if [ -n "${_CONDOR_JOB_AD}" ]; then
    owner=$( grep -E '^Owner' $_CONDOR_JOB_AD | cut -d ' ' -f 3 | tr -d '"' ) 
    SINGULARITY IMAGE FILE=$( getent passwd $owner | \ \setminuscut -d: -f6 )/.singularity_image
```
#### The Pegasus Problem - Scheduler Universe

- Pegasus is used by some LIGO workflows; it is a high-level workflow manager that runs in the scheduler universe.
- BUT, scheduler universe does not support SINGULARITY JOB or USER JOB WRAPPER!?
- Tried, local universe, but Pegasus fails. Need to add environment variable: JOB TRANSFORM NAMES = SchedulerUniverse JOB TRANSFORM SchedulerUniverse @=end  $\Gamma$ Requirements = JobUniverse == 7; SET\_JobUniverse = 12; EVAL\_SET\_Env = strcat("CONDOR\_ID=", ClusterId, " ", Env); ] @end

#### Paul's Lament

- Doing lots of work to give users what they have elsewhere
- Shared file systems and dedicated sites prevent LIGO users from making use of Grid Resources, e.g. OSG and IRIS
- Trying to wean users off it via CVMFS, Singularity, Large scale CVMFS for data, including standard file locations.
- Would like to get Cardiff to accept GRID jobs, but need to convince HPC admins….

#### Suggestions welcome

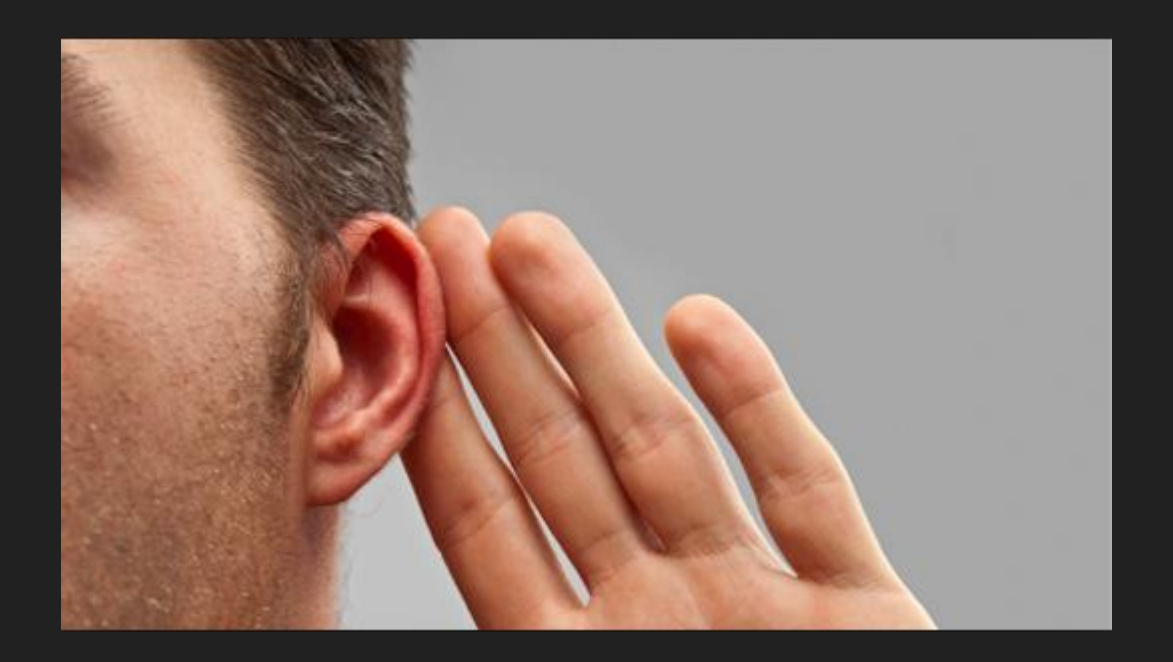